## **Passages borne Comment permettre à un DP4 de passer un mercredi en payant son repas ?**

Au cours de l'année, il se peut que des DP4 qui ne mangent que lundi, mardi, jeudi et vendredi doivent pouvoir passer le mercredi midi au self. Cependant, ce repas n'étant pas comprit dans leur forfait, il faut qu'ils payent leur repas comme des externes.

Pour cela, aller dans **Personnes/Groupe de personne/Catégories**. Une fenêtre « Consultation des Catégories » va alors s'afficher. Sélectionner votre catégorie DP4. Dans l'exemple ci-dessous il s'agit de la catégorie « Lycée DP forfait 4J ».

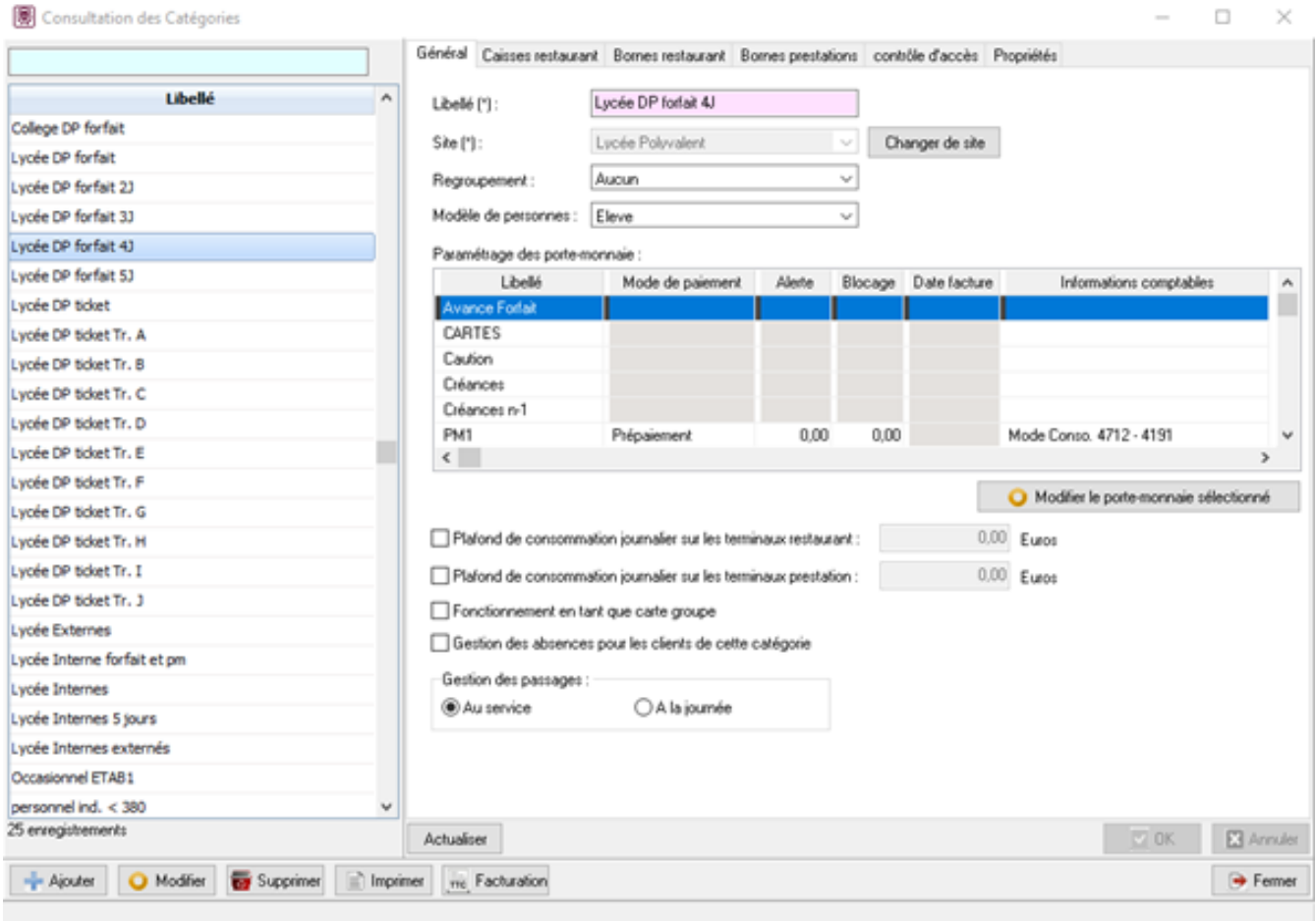

Aller ensuite dans l'onglet « **contrôle d'accès** », passer le mode de « Sans contrôle » ou « Blocage » à « Changement de catégorie par ». Dans la liste déroulante, sélectionner la catégorie Externe (ici : Lycée Externes).

[URL: http://faq-ard.fr/faq/content/7/169/fr/comment-permettre-a-un-dp4-de-passer-un-mercredi-en-payant-son-repas-.html](http://faq-ard.fr/faq/content/7/169/fr/comment-permettre-a-un-dp4-de-passer-un-mercredi-en-payant-son-repas-.html)

## **Passages borne**

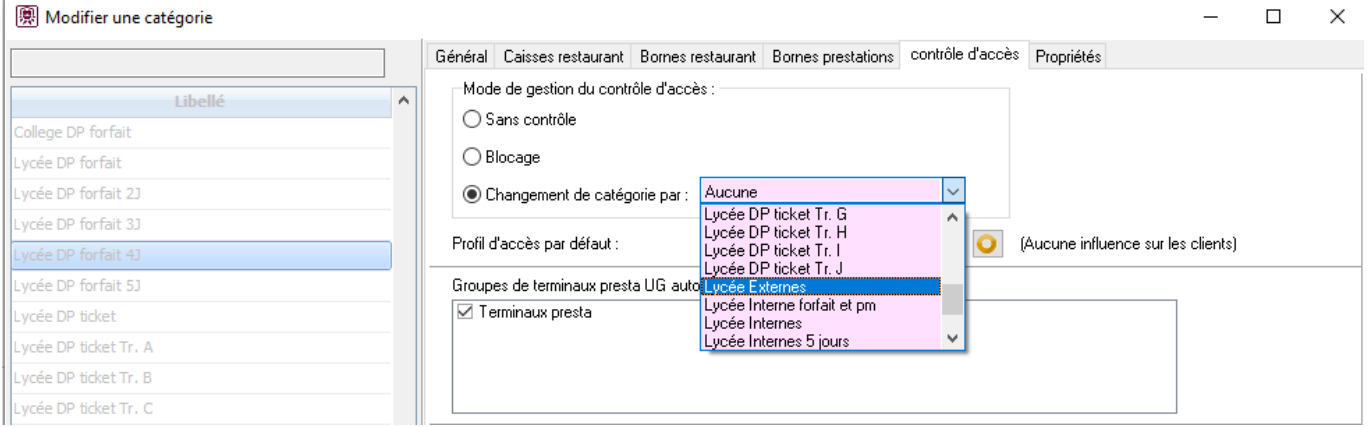

Valider ce changement en cliquant sur le bouton

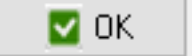

en bas à droite de la

fenêtre.

Cette commande permet, lors du badgeage à la borne, de changer dynamiquement la catégorie de la personne pour **CE** passage uniquement.

De ce fait, si un DP4 veut passer au self un mercredi, alors qu'il n'a pas les droits dans sa catégorie initiale, sa catégorie va passer de DP4 à Externe avec les propriétés de cette dernière (prépaiement, réservations,…).

Référence ID de l'article : #1169 Auteur : Jordan Sellies Dernière mise à jour : 2023-02-17 15:07